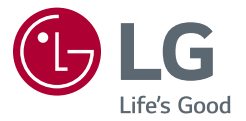

## دليل المالك

# **جهاز عرض LCD LED )جهاز عرض بتقنية LED )\***

ّ \* يتمتع جهاز العرض المزود بمؤشر LED من LG بشاشة LCD مع إضاءة خلفية بتقنية LED. يرجى قراءة هذا الدليل بعناية قبل تشغيل جهازك واالحتفاظ به للرجوع إليه في المستقبل.

> 32QP880 32QP880N

www.lg.com حقوق النشر والتأليف لعام 2021 لـ .Inc Electronics LG جميع الحقوق محفوظة.

**جدول المحتويات**

الترخيص 2..................................... [معلومات حول إشعار البرامج](#page-2-0) [المفتوحة المصدر](#page-2-0) هي المعند 3. [التجميع والتحضير](#page-2-0)3[............................](#page-2-0) [استخدام جهاز العرض](#page-14-0) ...........................15 [إعدادات المستخدم](#page-17-0) 18[..........................](#page-17-0) استكشاف الأخطاء وإصلاحها في المرج [مواصفات المنتج](#page-25-0)26[............................](#page-25-0)

**الترخيص**

يملك كل طراز تراخيص مختلفة. لمزيد من المعلومات حول الترخيص، قم بزيارة [com.lg.www](www.lg.com).

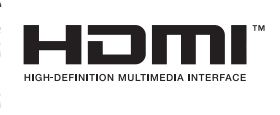

مصطلحا HDMI وDefinition-High HDMI Interface Multimedia وشعار HDMI عالمات تجارية أو عالمات تجارية مسجلة لشركة Licensing HDMI .Inc ,Administrator في الواليات المتحدة األمريكية ودول أخرى.

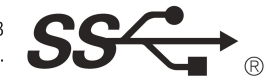

The SuperSpeed USB Trident logo is a registered trademark of USB Implementers Forum, Inc.

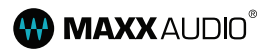

MaxxAudio and additional MAXX trademarks are trademarks and/ or registered trademarks of Waves Audio Ltd.

USB Type-C™ and USB-C™ are trademarks of USB Implementers Forum. \*

## **معلومات حول إشعار البرامج المفتوحة المصدر**

للحصول على التعليمات البرمجية المصدر بموجب GPL وLGPL وMPL وتراخيص مفتوحة المصدر أخرى يتضمنها هذا المنتج، يرجى زيارة الموقع https://opensource.lge.com.

باإلضافة إلى التعليمات البرمجية المصدر، تتوفر كل أحكام الترخيص وإشعارات إخالء المسؤولية وإشعارات حقوق النشر للتنزيل.

ستوفر LG Electronics أيضاً التعليمات البرمجية المفتوحة المصدر على قرص CD-ROM مقابل رسم يغطي تكلفة القيام بهذا التوزيع (مثل تكلفة وسائل النقل والشحن والتسليم) بناءً على طلب يُرسل عبر البريد الإلكتروني إلى opensource@lge.com.

إن هذا العرض سار لفترة ثلاث سنوات بعد عملية الشحن الأخيرة لهذا المنتج. يتوفر هذا العرض لأي شخص **∶** يتلقى هذه المعلومات.

**التجميع والتحضير**

#### **تنبيه**

- <span id="page-2-0"></span> ً استخدم دائم ّ ا المكونات األصلية من LG لضمان السالمة والحفاظ على أداء المنتج.
- ّ لن يشمل الضمان أي أضرار أو إصابات تنتج من استخدام مكونات غير معتمدة.
	- ّ يوصى باستخدام المكو ّ نات المتوفرة.
- ّ• تمثّل الصور في هذا المستند إجر اءات نموذجية، لذا فقد تبدو مختلفة عن المنتج الفعلي.
- ال تضع مواد غريبة )زيوت، شحوم إلخ.( على المسمار عند تركيب المنتج. )فقد يلحق ذلك الضرر بالمنتج.(
- قد يؤدي استخدام القوة المفرطة لتثبيت المسامير إلى إلحاق الضرر بجهاز العرض. لن تغطي كفالة المنتج األضرار الناتجة من اتباع هذه الطريقة.
- ً ال تحمل الشاشة رأسا على عقب. فقد يؤدي ذلك إلى سقوط جهاز العرض عن الحامل وبالتالي إلى التسبب بإصابة جسدية.
- عند حمل جهاز العرض أو نقله، ال تلمس شاشته. فقد يتسبب الضغط بقوة على شاشة جهاز العرض بإلحاق ضرر بها.

#### **مالحظة**

- ّ قد تبدو المكو ّ نات مختلفة عن تلك المبينة هنا.
- تخضع المعلومات والمواصفات كافة المتعلقة بالمنتج والواردة في هذا الدليل للتغيير من دون إشعار مسبق لتحسين أداء المنتج.
- ّ لشراء ملحقات اختيارية، تفضل بزيارة متجر لبيع األجهزة اإللكترونية أو موقع تسوق عبر اإلنترنت أو
	- َ اتصل بمتجر البيع بالتجزئة الذي اشتريت منه المنتج.
		- ّ قد يختلف سلك الطاقة المتوف ً ر وفقا للمنطقة.

## **برامج التشغيل والبرامج المدعومة**

يمكنك تنزيل الإصدار الأحدث وتثبيته من موقع LGE على الويب (www.lg.com).

- **برامج التشغيل والبرامج**: **Driver Monitor** / /
	- Driver Monitor: اختياري
	- :- موصى به-
		- :- اختياري

## **وصف المنتج واألزرار**

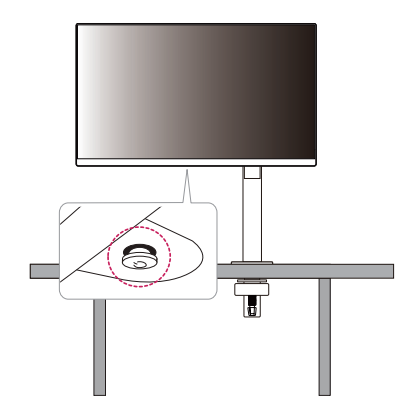

#### **كيفية استخدام زر التحكم**

يمكنك التحكم بسهولة في وظائف جهاز العرض بالضغط على زر التحكم أو تحريكه بإصبعك إلى اليسار/ اليمين/الأعلى/الأسفل.

#### الوظائف الأساسية

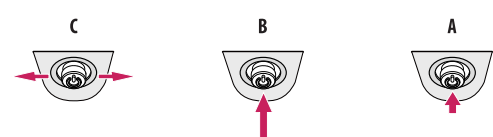

التشغيل: اضغط بإصبعك على زر التحكم مرة واحدة لتشغيل جهاز العرض.

يقاف التشغيل: اضغط بإصبعك وباستمرار على زر التحكم مرة واحدة لاكثر من 5 ثوانٍ لإيقاف تشغيل جهاز العرض.

التحكم بمستوى الصوت: يمكنك التحكم بمستوى الصوت عبر تحريك زر التحكم إلى اليسار/اليمين.

#### **مالحظة**

 يقع زر التحكم في أسفل جهاز العرض.

### **نقل جهاز العرض وحمله**

ّ عند نقل جهاز العرض أو حمله، اتبع هذه التعليمات لمنع تعرضه للخدش أو لمنع إلحاق الضرر به ولضمان نقله بطريقة آمنة بغض النظر عن شكله أو حجمه.

- ضع جهاز العرض في العلبة أو مواد التغليف األصلية قبل محاولة نقله.
- افصل سلك الطاقة والكبالت األخرى كافة قبل نقل جهاز العرض أو حمله.
- احمل جهاز العرض بإحكام من الجهتَين السفلى والجانبية من إطاره. لا تحمله عبر لمس الشاشة بحدّ ذاتها.
	- أثناء حمل جهاز العرض، يجب أال تكون الشاشة مواجهة لك لتجنب تعريضها للخدش.
		- ّ عند نقل جهاز العرض، ال تعرضه لصدمة شديدة أو الهتزاز مفرط.
- ً عند نقل جهاز العرض، احمله في وضعية مستقيمة وال تقلبه أبدا على جانبه أو تجعله يميل إلى جانب واحد.
	- ٍ قم بفك الرأس والحامل وإعادة وضعهما بشكل ٍ منفصل عند تحريك الشاشة.

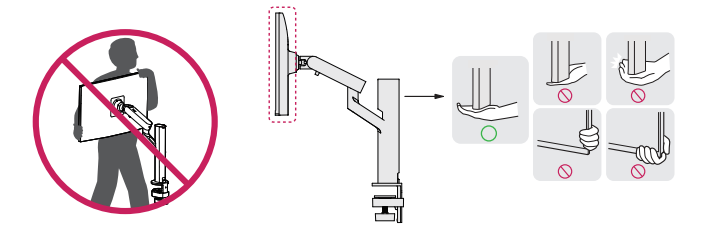

- ّ تجنب لمس شاشة جهاز العرض قدر اإلمكان.
- -فقد يؤدي ذلك إلى إلحاق ضرر بالشاشة أو ببعض وحدات البكسل المستخدمة إلنشاء الصور.
- ً قد يؤدي وضع شاشة جهاز العرض عموديا إلى سقوط الشاشة بسبب عصا التحكم والتسبب في تلف أو إصابة. باإلضافة إلى ذلك، قد يتسبب ذلك بتعطل زر التحكم.

#### **التثبيت على طاولة**

 احمل جهاز العرض وضعه على الطاولة بوضعية مستقيمة. ضع جهاز العرض على مسافة تبعد 100 مم على الأقل عن الحائط لتوفير التهوية المناسبة.

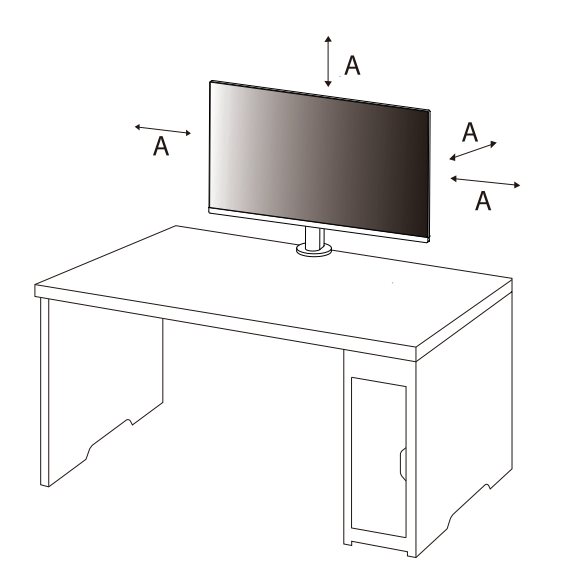

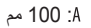

- افصل سلك الطاقة قبل نقل جهاز العرض أو تثبيته. فهناك خطر حدوث صدمة كهربائية.
- ّ احرص على استخدام سلك الطاقة المتوفر في علبة المنتج وقم بتوصيله بمأخذ الطاقة المناسب.
- إذا احتجت إلى سلك طاقة آخر، فيرجى االتصال بالوكيل المحلي أو بأقرب متجر للبيع بالتجزئة.
- تأكد من أن الطاولة التي تم تثبيت المنتج عليها مستقرة وصلبة. قد تتلف الطاوالت المصنوعة من مواد هشة مثل الزجاج.
	- قد تميل الشاشة على الطاوالت غير المستوية أو المائلة.
		- قد يترك تثبيت الحامل عالمة على الطاولة.
	- لا تعلق الأشياء الثقيلة مثل الحقائب أو الملابس على الحامل.
	- تجنب السقوط عن طريق التأكد من أن الطاولة كبيرة بما يكفي لدعم الشاشة.
		- تأكد من تثبيت الحامل بإحكام على الطاولة.
	- ً عند تثبيت الحامل على الطاولة، تأكد من أن الحامل متداخل تماما بالطاولة حتى ال تصطدم رأسك عند قيامك.
	- ال تستخدم قوة زائدة عند لف الشاشة. قد يؤدي السماح للشاشة بمالمسة الحائط إلى إصابة األشخاص القريبين أو إتالف الشاشة.

#### **كيفية تثبيت مشبك**

- 1 بعد وضع الحامل على الطاولة، قم بتثبيته عن طريق تدوير المقبض.
	- للطاوالت بدون نتوء
	- يجب أن يكون سمك الطاولة أقل من 75 مم.

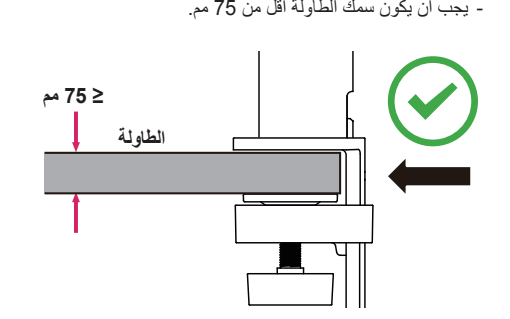

- ً قد تسمح الحوامل غير المتداخلة تماما بالطاولة للشاشة بالتمايل أو السقوط.
- تأكد أن الطاولة صلبة ومستقرة بدرجة كافية لدعم تثبيت الشاشة بشكل كامل. قد تتلف الطاوالت المصنوعة من مواد هشة مثل الزجاج.
	- للطاوالت ذات النتوء
- -إذا كان النتوء يقع على بعد أكثر من 95 مم من حافة الطاولة، فقم بتثبيت الشاشة فقط عندما يقع النتوء المسطح بين 10 مم إلى 75 مم من حافة الطاولة.

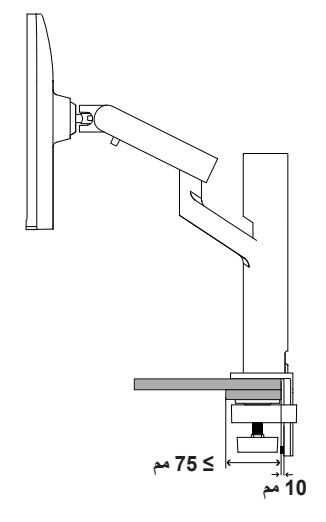

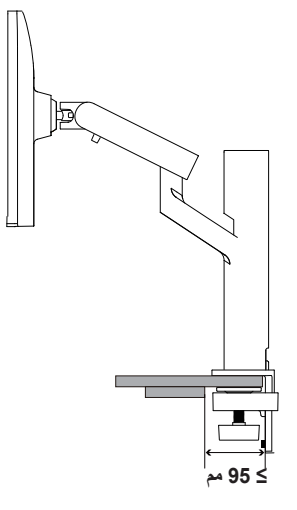

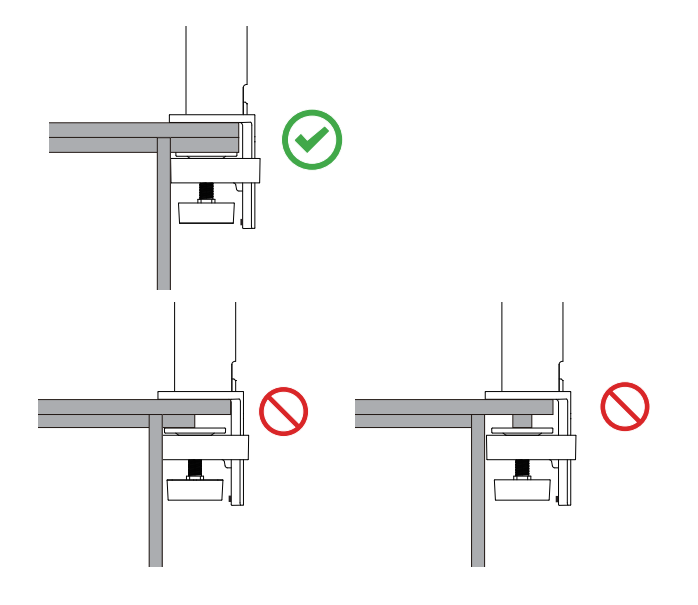

#### **حامل اإلدارة**

يتيح لك حامل الشاشة ضبط زاوية عرض الشاشة.

#### **ميزة المحور**

تسمح ميزة المحور بتدوير جهاز العرض ° 90 عكس عقارب الساعة.

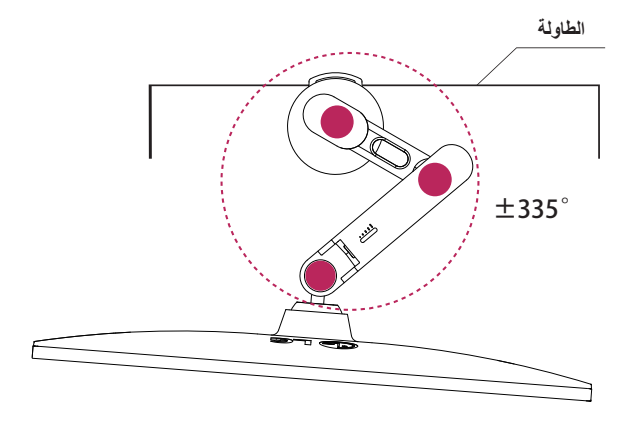

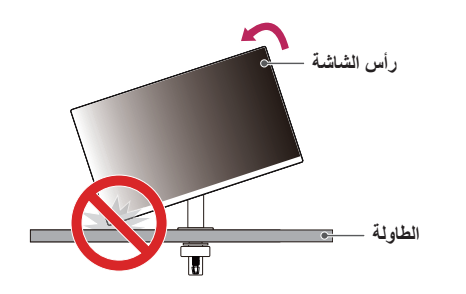

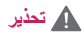

 عند استخدام وظيفة المحور، ال تقم بتدوير الشاشة بسرعة كبيرة أو بقوة زائدة. قد يتم خدش الطاولة نتيجة مالمسة رأس الشاشة.

#### 1 ارفع جهاز العرض إلى أقصى ارتفاع.

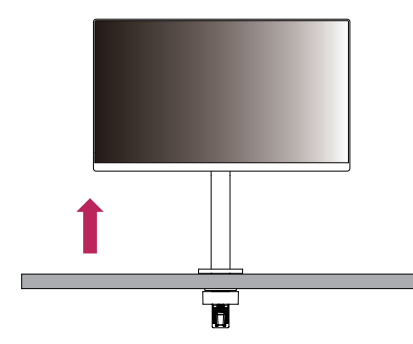

2 ّ اضبط زاوية جهاز العرض باتجاه السهم كما هو مبين في الصورة.

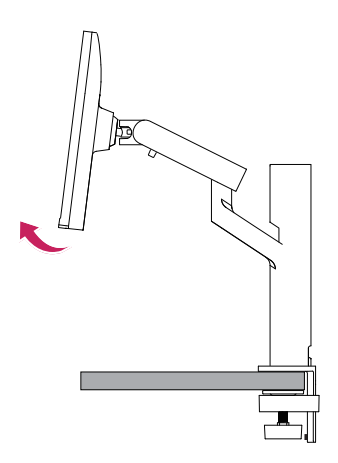

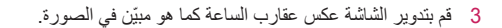

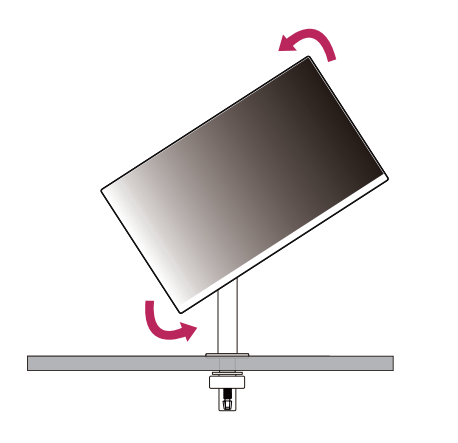

4 أكمل التثبيت عبر تدوير جهاز العرض 90 درجة كما هو مبيّن في الشكل.

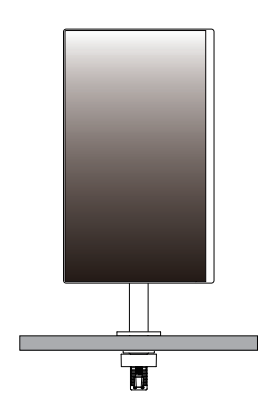

#### **تسوية الشاشة**

إذا ظهرت الشاشة ملتوية ً إلى جانب واحد بعد وضع المنتج في موضعه ، فقم بتصويب الزاوية أفقيا على النحو التالي.

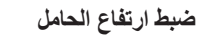

1 تأكد من حمل الشاشة ونقلها بكلتا يديك.

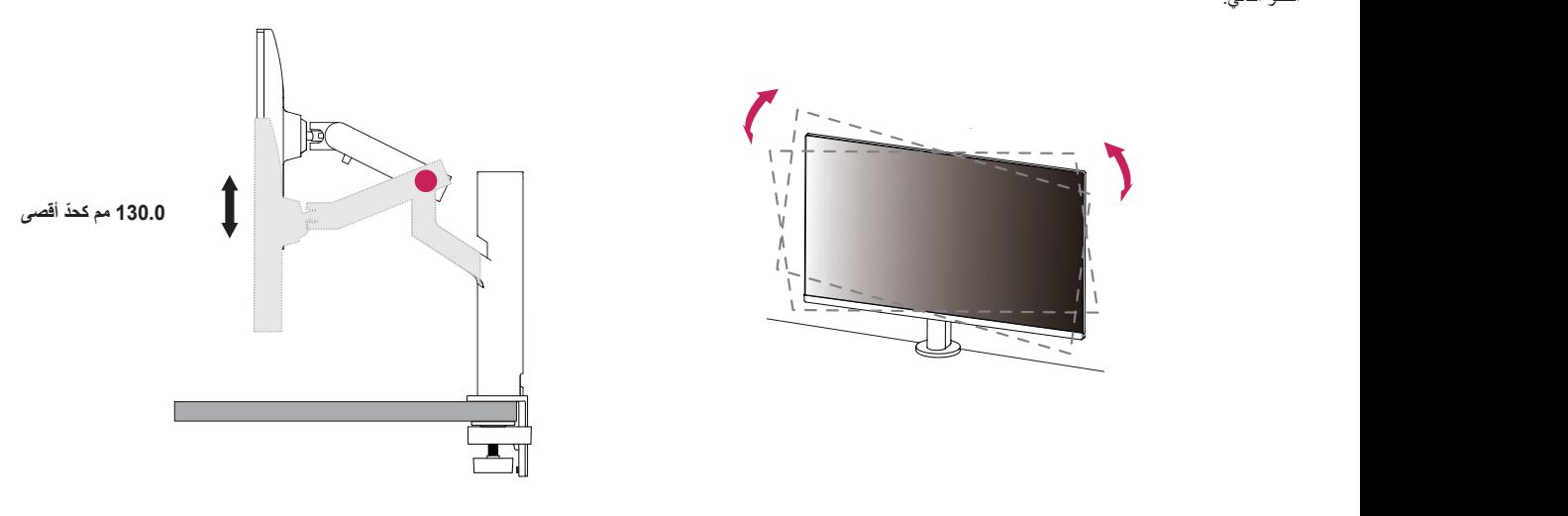

 **تحذير**

 لتجنب حدوث اإلصابة عند ضبط االرتفاع، ال تضع يديك على الحامل.

#### **ضبط الزاوية**

اضبط زاوية الشاشة.

يمكن ضبط زاوية الشاشة بإمالتها نحو األمام أو الخلف بزاوية تتراوح بين 25- درجات إلى 25 درجة للتمتع بمشاهدة التلفاز بشكل مريح.

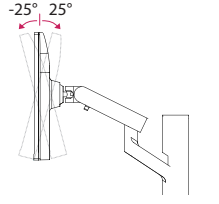

#### **تحذير**

- لتجنب إلحاق الأذى بالأصابع لدى ضبط ارتفاع الشاشة، لا تمسك الجزء السفلي من إطار جهاز العرض ّ كما هو مبين أدناه.
	- احرص على عدم لمس الشاشة أو الضغط عليها عند ضبط زاوية جهاز العرض.

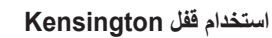

لمزيد من المعلومات حول التثبيت واالستخدام، راجع دليل المالك الخاص بقفل Kensington أو تفضل بزيارة الموقع http://www.kensington.com. ّثبت جهاز العرض على طاولة باستخدام كابل نظام أمان Kensington.

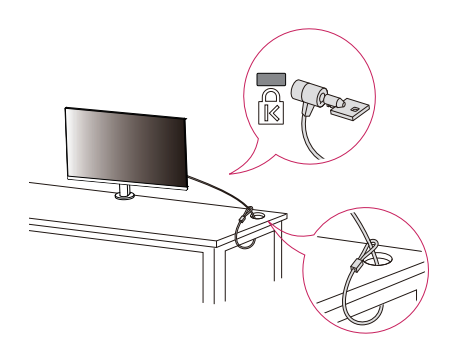

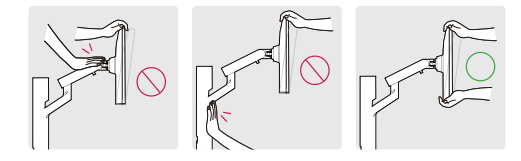

 احذر من الكابالت المتصلة بالشاشة عند تدويرها.

#### **مالحظة**

 إن نظام أمان Kensington ملحق اختياري. يمكنك الحصول على ملحقات اختيارية من معظم متاجر بيع األجهزة اإللكترونية.

- اترك ما يكفي من الطول في الكابل للسماح بنطاق كامل من الحركة.
- لتجنب احتمال ضغط الكابالت ، من المهم اتباع إرشادات التوجيه في هذا الدليل. قد يؤدي عدم اتباع هذه التعليمات إلى تلف المعدات أو اإلصابة الشخصية.

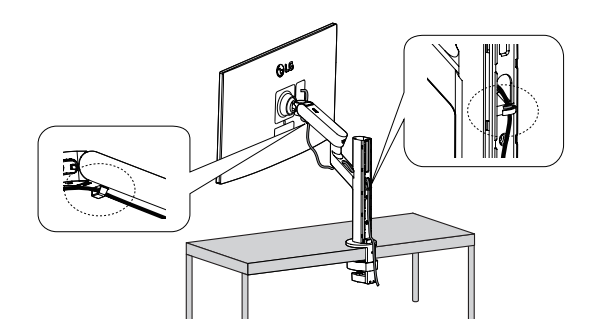

#### **مالحظة**

- إذا لم تقم بإزالة الكبل عند ضبط الشاشة ، فقد يتسبب ذلك في حدوث تلف.
- قبل توصيل الكابلات ، يوصى بتدوير الشاشة إلى زاوية مناسبة لتجنب صعوبات الأسلاك.

#### **التثبيت على الحائط**

يتوافق جهاز العرض هذا مع المواصفات المحددة للوح التثبيت على الحائط أو أجهزة متوافقة أخرى. ّثبت جهاز العرض على مسافة تبعد 100 مم على األقل عن الحائط واترك ما يقارب 100 مم بين من كل جانب من جوانب جهاز العرض والحائط لضمان توفير التهوية الكافية. يمكن الحصول على تعليمات التثبيت ّ المفصلة من متجر البيع بالتجزئة المحلي. أو يمكن مراجعة الدليل لمعرفة كيفية تثبيت قوس تثبيت على حائط مائل وإعداده.

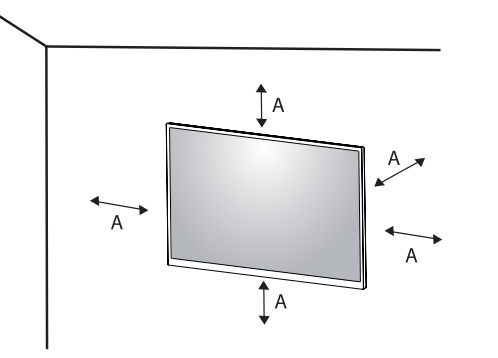

: 100 مم

#### **تثبيت لوح التثبيت على الحائط**

لتثبيت جهاز العرض على حائط، قم بتوصيل قوس تثبيت على الحائط )اختياري( بالجهة الخلفية من جهاز العرض.

ّ احرص على أن يكون قوس التثبيت على الحائط مثبت بإحكام بجهاز العرض والحائط.

- التثبيت على الحائط )مم(: 100 × 100
	- 4المسمار القياسي: 4M x 10L-
		- عدد المسامير : 4
- لوح التثبيت على الحائط )اختياري(: 149LSW-

#### **مالحظة**-

- قد يلحق المسمار غير المتوافق مع معايير VESA ً ضررا بالمنتج وقد يتسبب بسقوط جهاز العرض. ال تتحمل Electronics LG مسؤولية أي حادث يتعلق باستخدام مسمار غير مطابق لموصفات.
	- ّ تتضمن مجموعة أدوات التثبيت على الحائط دليل التثبيت والقطع الضرورية كافة.
- إن قوس التثبيت على الحائط ملحق اختياري. يمكنك الحصول على ملحقات اختيارية من البائع المحلي الذي تتعامل معه.
	- ّ قد يختلف طول المسمار باختالف قوس التثبيت على الحائط. إذا استخدمت مسمار يتعدى طولها الطول ً القياسي، فقد يلحق ذلك ضررا بالمنتج من الداخل.
		- ُ لمزيد من المعلومات، يرجى مراجعة دليل المستخدم الخاص بقوس التثبيت على الحائط.
		- ً احرص على عدم الضغط بقوة كبيرة أثناء تثبيت اللوح على الحائط، فقد يلحق ذلك ضررا بالشاشة.
	- ِ ل الحامل قبل تثبيت جهاز العرض على قوس تثبيت على الحائط عن طريق تنفيذ إجراءات توصيل أز الحامل بالعكس.

#### **تنبيه**

- ّ افصل سلك الطاقة قبل نقل جهاز العرض أو تثبيته لتجنب حدوث صدمة كهربائية.
- قد يؤدي تثبيت جهاز العرض على السقف أو حائط مائل إلى سقوطه، ما قد يؤدي إلى حدوث إصابة. استخدم قوس تثبيت على الحائط معتمد من قبل LG واتصل بالبائع المحلي أو فنّي مؤهل.
	- لتجنّب حدوث إصابة، يجب تثبيت هذا الجهاز بطريقة آمنة على الحائط وفقًا لتعليمات التثبيت.
- قد يؤدي استخدام القوة المفرطة لتثبيت المسامير إلى إلحاق الضرر بجهاز العرض. لن تغطي كفالة المنتج األضرار الناتجة من اتباع هذه الطريقة.
	- استخدم قوس التثبيت على الحائط المسامير التي تتوافق مع معايير VESA. لن تغطي كفالة المنتج األضرار الناتجة من سوء استخدام قطع غير مالئمة أو استخدامها.
- ّ يجب أن يبلغ طول كل مسمار مثبت 8 مم أو أقل عند قياس الطول من الجهة الخلفية من جهاز العرض.

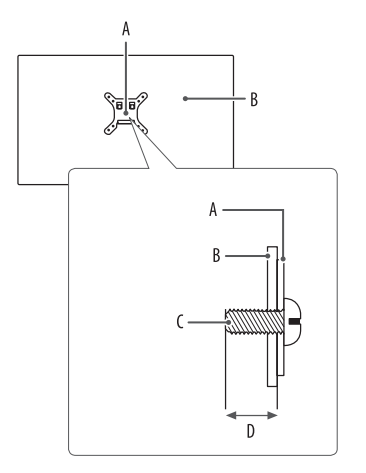

: لوح التثبيت على الحائط : الجهة الخلفية من جهاز العرض : البرغي القياسي : الحد األقصى 8 مم

## **استخدام جهاز العرض**

 قد تختلف الصور في هذا الدليل عن المنتج الفعلي. اضغط على زر التحكم وانتقل إلى ]Settings] [Input]، ثم حدد خيار اإلدخال.

#### **تنبيه**

- إذا كنت تستخدم كبالت عامة غير معتمدة من قبل LG ّ ، فقد ال تعمل الشاشة أو قد تصبح الصورة مشوشة.
	- ال تضغط على الشاشة لمدة طويلة. فقد يؤدي ذلك إلى تشويه الصورة.
	- ال تعرض صورة ثابتة على الشاشة لمدة طويلة. فقد يؤدي ذلك إلى بقاء الصورة. استخدم شاشة توقف الكمبيوتر إذا أمكن.
		- عند توصيل سلك الطاقة بمأخذ الطاقة، استخدم سلك طاقة مؤرّضًا (3 منافذ) أو مأخذ طاقة متوافق.
		- قد تومض شاشة جهاز العرض عند تشغيلها في مكان ذي درجة حرارة منخفضة. هذا أمر طبيعي.
			- في بعض األحيان، قد تظهر على الشاشة بقع حمراء أو خضراء أو زرقاء. هذا أمر طبيعي.

### **التوصيل بكمبيوتر**

- يدعم جهاز العرض هذا ميزة .
- <span id="page-14-0"></span> : ميزة تسمح لك بإضافة جهاز إلى الكمبيوتر من دون الحاجة إلى إعادة تكوين أي ً إعداد أو تثبيت أي برنامج تشغيل يدويا.

#### **وصلة HDMI**

إلرسال إشارات الفيديو والصوت الرقمية من الكمبيوتر إلى جهاز العرض.

#### **تنبيه**

- قد يؤدي استخدام كابل تحويل DVI إلى HDMI / DP( DisplayPort )إلى HDMI إلى حدوث مشاكل في التوافق.
	- استخدم كابلأ معتمدًا مع وجود شعار HDMI عليه. إذا لم تستخدم كابل HDMI معتمدًا، فقد لا تُعرض الشاشة أي بيانات أو قد يحدث خطأ في الاتصال.
		- أنواع كبالت HDMI الموصى بها
		- كابل TM/<sup>R</sup> -HDMI العالي السرعة
		- كبل HDMI®/™ العالي السرعة مع Ethernet

#### **وصلة DisplayPort**

إلرسال إشارات الفيديو والصوت الرقمية من الكمبيوتر إلى جهاز العرض.

#### **مالحظة**

- قد ال يتوفر إخراج فيديو أو صوت حسب إصدار DP( DisplayPort )الخاص بالكمبيوتر.
- إذا كنت تستخدم بطاقة رسومات خاصة بإخراج Mini DisplayPort، فاستخدم كبلاً أو نوعًا َ بطرفي DP Mini وDP( DisplayPort Mini وDisplayPort )يدعم 1.4DisplayPort. ُ)يباع بشكل منفصل(

#### **وصلة C-USB**

إلرسال إشارات الفيديو والصوت الرقمية من الكمبيوتر إلى جهاز العرض.

#### **مالحظة**

- وضع DP البديل )DP عبر C-USB )مدعوم عن طريق منفذ C-USB.
- قد ال تعمل الميزات بشكل صحيح بحسب مواصفات الجهاز الموصول والبيئة.
- ليس منفذ C-USB ً مصمما ليتم توصيله بمصدر طاقة جهاز العرض وإنما بمصدر طاقة الكمبيوتر. ّ قم بتوصيل المحول لتزويد جهاز العرض بالطاقة.

## **التوصيل بأجهزة الصوت والصورة**

### **وصلة HDMI**

ينقل كابل HDMI إشارات الفيديو والصوت الرقمية من جهاز الصوت والصورة إلى جهاز العرض.

#### **مالحظة**

- قد يؤدي استخدام كابل تحويل DVI إلى HDMI / DP( DisplayPort )إلى HDMI إلى حدوث مشاكل في التوافق.
- استخدم كابلاً معتمدًا مع وجود شعار HDMI عليه. إذا لم تستخدم كابل HDMI معتمدًا، فقد لا تُعرض الشاشة أي بيانات أو قد يحدث خطأ في االتصال.
	- أنواع كبالت HDMI الموصى بها
	- كابل TM/<sup>R</sup> -HDMI العالي السرعة
	- كبل TM/R -HDMI العالي السرعة مع Ethernet

## **توصيل األجهزة الطرفية**

#### **توصيل جهاز USB**

يعمل منفذ USB ّ على المنتج كموزع USB.

#### **مالحظة**

- ً• يوصـى بتثبيت كافة تحديثات Windows لإبقائه محدّثا قبل الاتصـال بالمنتج الذي تريد استخدامه.
	- تُباع الأجهزة الطرفية بشكل منفصل.
	- يمكن توصيل لوحة مفاتيح أو ماوس أو جهاز USB بمنفذ USB.
		- ً قد تختلف سرعة الشحن وفقا للجهاز.
- الستخدام منفذ Downstream USB بالشاشة، على المستخدم توصيل منفذ Upstream بالشاشة في جهاز الكمبيوتر الشخصي المضيف باستخدام كابل C-C USB أو كابل A-C USB.
- عندما يتم توصيل كابل C-C USB بين منفذ Upstream الخاص بالشاشة وجهاز الكمبيوتر الشخصي المضيف، يدعم منفذ Downstream الخاص بجهاز العرض جهاز 2.0 USB.
- عندما يتم توصيل كابل A -C USB بين منفذ Upstream الخاص بالشاشة وجهاز الكمبيوتر الشخصي المضيف، يدعم منفذ Downstream الخاص بجهاز العرض جهاز 3.0 USB. ومع ذلك، يدعم جهاز الكمبيوتر الشخصي المضيف الوظيفة 3.0 USB.

#### **تنبيه**

- تنبيهات عند استخدام جهاز USB.
- ّ- قد ال يتم التعرف على جهاز USB ّ مزو ّ د ببرنامج تعر ّ ف تلقائي مثبت أو جهاز USB يستخدم برنامج التشغيل الخاص به.
	- -قد يكون بعض أجهزة USB غير مدعوم أو قد يعمل بشكل غير صحيح.
- ّ- يوصى باستخدام موزع USB أو محرك أقراص صلبة مع تزويد الطاقة. )إذا كان التزويد بالطاقة غير كافٍ، فقد لا يتم التعرّف على جهاز USB بشكل صحيح).

#### **توصيل سماعات رأس**

قم بتوصيل الأجهزة الطرفية بجهاز العرض عبر منفذ سماعات الرأس.

#### **مالحظة**

- تُباع الأجهزة الطرفية بشكل منفصل.
- ً قد تكون وظائف سماعات الرأس ومكبر الصوت محدودة وفقا إلعدادات الصوت الخاصة بالكمبيوتر والجهاز الخارجي.
- إذا استخدمت سماعات رأس مزوية، فقد يؤدي ذلك إلى حدوث مشكلة في توصيل جهاز خارجي آخر بجهاز العرض. وبالتالي، يوصى باستخدام سماعات رأس مستقيمة.

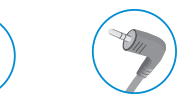

سماعة رأس مزوية مستقيمة

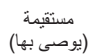

## **إعدادات المستخدم**

#### **مالحظة**

<span id="page-17-0"></span>• قد تختلف شاشة خيار ات العر ض الخاصة بجهاز العرض بشكل بسيط عما هو مبيّن في هذا الدليل.

## **تنشيط القائمة الرئيسية**

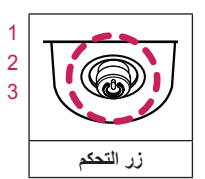

1 اضغط على زر التحكم في أسفل جهاز العرض. 2 حرّك ز ر التحكم إلى الأعلى/الأسفل و اليمين/اليسار لضبط الخيار ات. 3 اضغط على زر التحكم مرة واحدة بعد للخروج من القائمة الرئيسية.

#### A

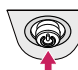

 القائمة الرئيسية معطلة: لتمكين القائمة الرئيسية.

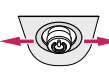

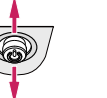

#### **ميزات القائمة الرئيسية**

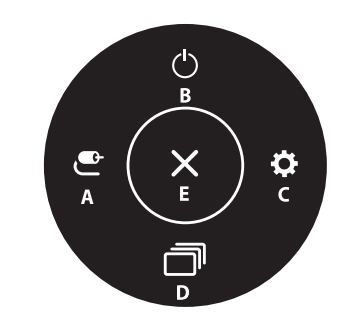

 القائمة الرئيسية معطلة: لضبط مستوى صوت جهاز العرض. ) ، (

تريده، بما في ذلك عندما تكون شاشة خيارات العرض )OSD )قيد التشغيل.(

 ّ القائمة الرئيسية ممكنة: للدخول إلى ميزات ]Input]. ) ( / للدخول إلى ميزة ]Settings].) (

 ّ القائمة الرئيسية ممكنة: للخروج من القائمة الرئيسية. )يمكنك إيقاف تشغيل جهاز العرض بالضغط باستمرار على الزر لاكثر من 5 ثوانٍ. يمكنك إيقاف تشغيل جهاز العرض بهذه الطريقة في الوقت الذي

- القائمة الرئيسية معطلة: لعرض معلومات حول اإلدخال الحالي. ) ، (
- القائمة الرئيسية ممكّنة: لإيقاف تشغيل جهاز العرض. (▲) / للدخول إلى ميزة [Picture Mode]. (▼)

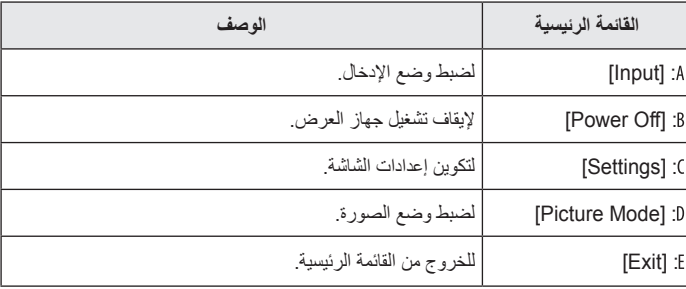

#### **إعدادات القائمة**

- 1 لعرض قائمة شاشة خيارات العرض، اضغط على زر التحكم في أسفل جهاز العرض ثم أدخل إلى [Settings].
	- 2 حرّك زر التحكم إلى الأعلى/الأسفل واليمين/اليسار لضبط الخيارات.
	- 3 للعودة إلى القائمة العليا أو ضبط عناصر قائمة أخرى، حرّك زر التحكم بالاتجاه التالي ▶ أو اضغط على ((لِلْ)).
	- 4 ٪ إذا أردت الخروج من قائمة شاشة خيارات العرض، فحرّك زر التحكم في الاتجاه التالي ▶ إلى حين الخروج منها.

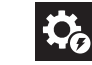

Quick]<br>[Settings

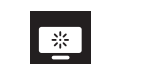

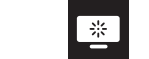

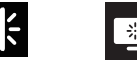

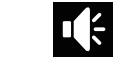

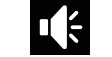

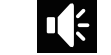

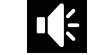

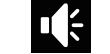

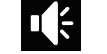

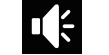

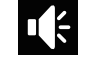

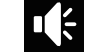

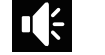

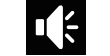

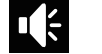

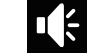

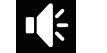

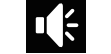

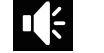

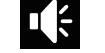

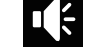

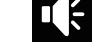

 $\mathbf{C}$ 

[General] [Sound] [Picture] [Input] [General] [Sound] [Picture] [Input] [Settings]

 $\overline{1}$ 

### **]Settings Quick]**

#### **[Quick Settings]**  $\leftarrow$  **[Settings]**

- ]Brightness]: لضبط سطوع الشاشة.
	- ]Contrast]: لضبط تباين الشاشة.
- ]Volume]: لضبط مستوى الصوت.
- -يمكنك ضبط ]Mute [/] Unmute ]بنقل زر التحكم إلى في قائمة ]Volume].
	- ]Temp Color]: تعيين درجة حرارة اللون لديك.
- -]Custom]: يمكن للمستخدم ضبطها على أحمر أو أخضر أو أزرق عبر التخصيص.
	- -]Warm ُ] : لضبط لون الشاشة على درجة اللون المائلة إلى الحمرة.
	- -]Medium]: تضبط لون الشاشة على درجة لون تتراوح بين األحمر واألزرق.
		- -]Cool ُ] : لضبط لون الشاشة على درجة لون مائلة إلى الزرقة.
			- -]Manual]: يمكن للمستخدم ضبط درجة حرارة اللون.
				- [Waves MaxxAudio<sup>®</sup>] •
- ]On]: إن <sup>R</sup>MaxxAudio من Waves، الحائزة على جائزة <sup>R</sup> -Award GRAMMY Technical، هي مجموعة من أدوات الصوت المحاكي لصوت االستوديو لتستمتع بتجربة استماع مثالية.
	- ]Off]: لتعطيل خاصية ]R -MaxxAudio Waves].

### **]Input]**

#### **]Settings] [Input]**

- ]List Input]: لتحديد وضع اإلدخال.
- ]Ratio Aspect]: لضبط نسبة الطول إلى العرض للشاشة. قد تظهر الشاشة نفسها للخيارات ]Wide Full ]و]Original ]و]Scan Just ]عند االستبانة الموصي بها )2560 x 1440).
- [Full Wide]: لعرض الفيديو في وضع الشاشة العريضة، بغض النظر عن إدخال إشارة الفيديو.
	- -]Original]: لعرض الفيديو بحسب نسبة الطول إلى العرض الخاصة بإدخال إشارة الفيديو.
		- Just Scanl: لم يتم ضبط نسبة الطول إلى العرض من النسبة الأصلية.

#### **]Picture]**

#### $[Plicture Model \leftarrow [Plicture] \leftarrow [Setting]$

#### **]Mode Picture ]في إشارة SDR( غير-HDR)**

- ]Custom]: للسماح للمستخدم بضبط كل عنصر.
- ]Vivid]: يزيد من التباين واإلشراق ودرجة الوضوح لعرض صور زاهية.
	- ]Effect HDR]: لتحسين الشاشة للنطاق الديناميكي العالي.
- ]Reader]: لتحسين الشاشة بهدف قراءة المستندات. يمكنك زيادة سطوع الشاشة في قائمة شاشة خيارات العرض (OSD).
	- ]Cinema]: يحسن الشاشة لتحسين المؤثرات البصرية للفيديو.
		- ]FPS]: تم تحسين هذا الوضع لعرض ألعاب FPS.
		- ]RTS]: تم تحسين هذا الوضع لعرض ألعاب RTS.
- [Color Weakness]: هذا الوضع مخصص للمستخدمين الذين لا يمكنهم التمييز بين اللونين الأحمر والأخضر . يمكّن هذا الوصع المستخدمين الذين يعانون عمى الألوان من التمييز بين اللونَين.

#### **مالحظة**

- يعتمد ]Mode Picture ]الذي يمكن تعيينه على إشارة اإلدخال.
- إذا تم تغيير ]Mode Picture ]في إدخال DP( DisplayPort)، فقد ترتعش الشاشة أو قد تتأثر استبانة شاشة الكمبيوتر.

#### **]Mode Picture ]في إشارة HDR**

- ]Custom]: للسماح للمستخدم بضبط كل عنصر.
- ]Vivid]: لتحسين الشاشة أللوان HDR الحيوية.
- ]Cinema]: لتحسين الشاشة لوضع HDR فيديو.
- ]FPS]: تم تحسين هذا HDR الوضع لعرض ألعاب FPS.
- ]RTS]: تم تحسين هذا HDR الوضع لعرض ألعاب RTS.

#### **مالحظة**

**العربية**

- قد لا يظهر محتوى HDR بشكل صحيح استنادًا إلى إعدادات نظام التشغيل Windows 10، يرجى التحقق من إعدادات التشغيل/إيقاف التشغيل الخاصة بـ HDR في Windows.
- عند تشغيل وظيفة HDR ً ، قد تكون األحرف أو جودة الصورة رديئة وفقا ألداء بطاقة الرسومات.
- بينما تكون وظيفة HDR قيد التشغيل، قد يحدث ارتعاش للشاشة أو تشقق عند تغيير إدخال الشاشة او تشغيل/إيقاف الطاقة وفقًا لأداء بطاقة الرسومات.

#### $[Picture Adjust] \leftarrow [Picture] \leftarrow [Setting]$

- ]Brightness]: لضبط سطوع الشاشة.
	- ]Contrast]: لضبط تباين الشاشة.
	- ]Sharpness ّ] : لضبط حدة الشاشة.
- ]+RESOLUTION SUPER]: ال يوصى باستخدام هذه الوظيفة للنص العادي أو رموز سطح ّ المكتب إذ إنها معدة لزيادة درجة وضوح الصور ذات الدقة المنخفضة. قد يؤدي القيام بذلك إلى ارتفاع درجة الوضوح إلى درجة غير مالئمة.
	- [High]: لتحسين الشاشة لعرض صور فائقة الوضوح. مناسب للفيديو أو الألعاب الفائقة الدقة.
- -]Middle]: لتحسين الشاشة للتمتع بتجربة مشاهدة مريحة، والحصول على صور متوسطة الجودة ما بين ُ الوضعين منخفض ومرتفع. يعتبر هذا الخيار هو األفضل لمشاهدة مقاطع فيديو بتنسيق UCC أو SD.
	- -]Low ُ] : لتحسين الشاشة لعرض صور سلسة وطبيعية. يعتبر هذا الخيار هو األفضل للصور الثابتة أو الصور األقل حركة.
		- -]Off]: للعرض في األماكن العامة. لتعطيل ]+RESOLUTION SUPER].
			- ]Level Black]: لضبط مستوى اإلزاحة )لـ HDMI فقط(.
		- -اإلزاحة: كمرجع إلشارة فيديو، يعتبر هذا اللون األغمق الذي يمكن لجهاز العرض أن يعرضه.
			- -]High]: للحفاظ على نسبة التباين الحالية للشاشة.
	- [Low]: لتخفيض مستوى اللون الأسود ورفع مستوى اللون الأبيض من نسبة التباين الحالية للشاشة.
		- $IDFCI$ .
		- [On]: لضبط السطوع تلقائيًا وفقًا للشاشة.
			- -]Off]: لتعطيل ميزة ]DFC].

#### **[Game Adjust] ← [Picture] ← [Settings]**

- ]Time Response ً] : لضبط وقت استجابة للصور المعروضة وفقا لحركة الصورة على الشاشة. لبيئة عادية، يوصي باستخدام وضع ]Fast]. عندما يكون هناك كثير من الحركة، يوصي باستخدام وضع ]Faster]. قد يؤدي الضبط على ]Faster ]إلى التصاق الصورة.
	- -]Faster]: لضبط وقت االستجابة على أسرع.
		- -]Fast]: لضبط وقت االستجابة على سريع.
	- -]Normal]: لضبط وقت االستجابة على عادي.
	- -]Off]: لعدم استخدام ميزة تحسين زمن االستجابة.
	- ]FreeSync]: لتوفير صور سلسة وطبيعية عبر مزامنة التردد العمودي إلشارة اإلدخال مع التردد العمودي إلشارة اإلخراج.
		- -]On]: تشغيل وظيفة ]FreeSync].
		- -]Off]: إيقاف وظيفة ]FreeSync].
- ]Stabilizer Black]: يمكنك التحكم في تباين اللون األسود للحصول على رؤية أفضل في المشاهد المظلمة. تؤدي زيادة قيمة [Black Stabilizer] إلى جعل منطقة المستوى الأدنى للون الرمادي أكثر سطوعًا على الشاشة. (يمكنك تمييز الكائنات في الصور الداكنة اللون للألعاب بسهولة.) يؤدي تخفيض قيمة [Black Stabilizer] إلى جعل منطقة المستوى الأدنى للون الرمادي أغمق وزيادة التباين الديناميكي على الشاشة.

### **تنبيه**

- [FreeSync] ·
- -الواجهة المدعومة: ،
- -تم تدعيمه ببطاقة الرسومات: يلزم استخدام بطاقة رسومات تدعم FreeSync من AMD.
- -النسخة المدعومة: احرص على تحديث بطاقة الرسومات ليتم تشغيلها على برنامج التشغيل األحدث.
- لمزيد من المعلومات والمتطلبات، راجع موقع AMD على الويب http://www.amd.com/FreeSync.

#### $[Color$  Adjust $] \leftarrow [Picture] \leftarrow [Setting]$

- ]Gamma]:
- -]1 Mode[،] 2 Mode[،] 3 Mode]: كلما كانت قيمة جاما أعلى، أصبحت الصورة أغمق. ً وكلما كانت قيمة جاما أكثر انخفاضا، أصبحت الصورة أفتح.
	- -]4 Mode]: إذا لم تكن بحاجة لضبط إعدادات جاما، حدد ]4 Mode].
		- ]Temp Color]: تعيين درجة حرارة اللون لديك.
	- -]Custom]: يمكن للمستخدم ضبطها على أحمر أو أخضر أو أزرق عبر التخصيص.
		- -]Warm ُ] : لضبط لون الشاشة على درجة اللون المائلة إلى الحمرة.
		- -]Medium]: تضبط لون الشاشة على درجة لون تتراوح بين األحمر واألزرق.
			- -]Cool ُ] : لضبط لون الشاشة على درجة لون مائلة إلى الزرقة.
				- -]Manual]: يمكن للمستخدم ضبط درجة حرارة اللون.
- ]Red]، ]Green]، ]Blue]: يمكنك تخصيص لون الصورة باستخدام األلوان ]Red ]و]Green ] و]Blue].
- ]Color Six ّ] : لتلبية متطلبات المستخدم في ما يتعلق باأللوان من خالل ضبط تدرج ستة ألوان وإشباعها (الأحمر والأخضر والأزرق والسماوي والقرمزي والأصفر) وحفظ الإعدادات.
	- ّ- تدرج األلوان: لضبط درجة ألوان الشاشة.
	- الإشباع: لضبط إشباع ألوان الشاشة. كلما كانت القيمة أكثر انخفاضًا، أصبحت الألوان أقل تشبعًا وسطوعًا. كلما كانت القيمة أعلى، أصبحت الألوان أكثر تشبعًا ودكنة.

## **العربية**

#### $[Picture Reset] \leftarrow [Picture] \leftarrow [Setting]$

- [Do you want to reset your picture settings?]
	- -]Yes]: لإلعادة إلى اإلعدادات االفتراضية.
		- -]No]: إلغاء التحديد.

#### **]Sound]**

- **]Settings] [Sound]**
- ]Volume]: لضبط مستوى الصوت.
- -يمكنك ضبط ]Mute [/] Unmute ]بنقل زر التحكم إلى في قائمة ]Volume].
	- **IWaves MaxxAudio<sup>®</sup>]** •
- ]On]: إن <sup>R</sup>MaxxAudio من Waves، الحائزة على جائزة <sup>R</sup> -Award GRAMMY Technical، هي مجموعة من أدوات الصوت المحاكي لصوت االستوديو لتستمتع بتجربة استماع مثالية.
	- ]Off]: لتعطيل خاصية ]<sup>R</sup> -MaxxAudio Waves].

#### **]General]**

#### **]Settings] [General]**

- ]Language]: لضبط شاشة القائمة على اللغة المطلوبة.
- ]SAVING ENERGY SMART]: لتوفير الطاقة باستخدام خوارزمية تعويض اإلضاءة.
- -]High]: لتوفير الطاقة باستخدام ميزة ]SAVING ENERGY SMART ]العالية الفعالية.
- -]Low]: لتوفير الطاقة باستخدام ميزة ]SAVING ENERGY SMART ]المنخفضة الفعالية.
	- -]Off]: لتعطيل الميزة.
- ]LED Power]: لضبط مؤشر الطاقة LED على الجهة األمامية من جهاز العرض على ]On ]أو ]Off].
	- وضع التشغيل: أبيض
	- وضع السكون: وميض باللون الأبيض
		- ُ- وضع إيقاف التشغيل: مطفأ-
- ]Standby Automatic ً] : ميزة توقف تشغيل جهاز العرض تلقائيا عند عدم وجود أي حركة على الشاشة لفترة من الوقت. يمكنك ضبط مؤقت لوظيفة الإيقاف التلقائي. (Off] ] و[BH] و[BH] و[BH]

- •]Version DisplayPort]: قم بتعيين إصدار DisplayPort على اإلصدار نفسه الخاص بالجهاز الخارجي المتصل. )]1.4[ و]1.2[ و]1.1[( الستخدام وظيفة HDR، قم بالتعيين على ]1.4[.
- •]Buzzer]: تتيح لك هذه الميزة ضبط الصوت الصادر من الجرس الطنان عند تشغيل جهاز العرض.
	- •]Lock OSD]: ال تقدر هذه الميزة على تكوين وتعديل القوائم.
		- [On]: يمكن [OSD Lock].
		- OSD Lock]: لا يمكن [OSD Lock].

#### **مالحظة**

- تم تعطيل كافة الميزات باستثناء [Brightness (السطوع)], [Contrast (التباين)]، [Volume (درجة الصوت)]، Input List] (قائمة الإدخال)]، Aspect Ratio] (نسبة الطول إلى العرض)]، [OSD Lock( (قفل OSD)] و ]Information (المعلومات)].
- •]Mode Sleep Deep]: عند ضبط وضع ]Mode Sleep Deep ]على ]On]، يتم تقليل استهالك الطاقة بينما تكون الشاشة في وضع االستعداد.
	- [On]: تمكين [Deep Sleep Mode].
	- Off]: تعطيل [Deep Sleep Mode].
- [Information]: ستظهر معلومات العرض التالية؛ [Total Power On Time]. [Resolution].

#### $[Reset to Initial Settings] \leftarrow [General] \leftarrow [Setting]$

- FDo you want to reset your settings?]
	- ]Yes]: لإلعادة إلى اإلعدادات االفتراضية.
		- ]No]: إللغاء إعادة الضبط.

#### **مالحظة**

- •قد تختلف قيمة بيانات توفير الطاقة ً اعتمادا على اللوحة ومزوديها.
- •إذا قمت بتحديد خيار ]SAVING ENERGY SMART ]وكان ]High ]أو ]Low]، فإن إضاءة جهاز العرض تصبح مرتفعة أو منخفضة اعتمادًا على المصدر
	- •لن تعمل وظائف HUB USB في وضع االستعداد أثناء تمكين وضع ]Mode Sleep Deep ]في وضع االستعداد.

## <span id="page-24-0"></span>**استكشاف األخطاء وإصالحها**

#### **ما من صورة معروضة على الشاشة.**

- •هل سلك الطاقة الخاص بجهاز العرض موصول؟
- تحقق مما إذا كان سلك الطاقة موصولاً بشكل صحيح في مقبس الطاقة.
	- •هل مؤشر الطاقة LED ُمضاء؟
	- تحقق من توصيل محول الطاقة واضغط زر الطاقة.
	- •هل الجهاز قيد التشغيل ومؤشر الطاقة LED يضيء باللون األبيض؟
	- تحقق من تمكين اإلدخال المتصل )]Settings] [Input)].
		- •هل تظهر رسالة ]Signal No]؟
- تظهر هذه الرسالة عند عدم وجود كبل إشارة بين الكمبيوتر وجهاز العرض أو عندما يكون مفصولاً. تحقق من الكبل ِ وأعد توصيله.
	- •هل ظهرت رسالة ]Range of Out ]على الشاشة؟
- تظهر هذه الرسالة عندما تكون الإشارات الصادرة من الكمبيوتر (بطاقة الرسومات) خارج نطاق التردد األفقي أو العمودي لجهاز العرض. يرجى مراجعة قسم ["مواصفات](#page-25-1) المنتج" في هذا الدليل لضبط التردد المناسب.

#### **الصورة المعروضة على الشاشة غير ثابتة ومهتزة. / تترك الصور المعروضة على شاشة جهاز العرض .ً ظالال**

- •هل حددت االستبانة المناسبة؟
- إذا كانت االستبانة المحددة i1080 HDMI بتردد 50/60 هرتز )متشابك(، فقد تومض الشاشة. ّغير معدل االستبانة إلى p1080 أو إلى معدل االستبانة الموصى به.
	- قد يتسبب عدم ضبط بطاقة الرسومات على معدل الاستبانة الموصى به (المثالي) بظهور نص غير واضح أو شاشة خافتة أو مساحة عرض مقتطعة أو عرض غير ٍ متحاذ.
- قد تختلف طرق الضبط بحسب الكمبيوتر أو نظام التشغيل وقد لا يتوفر بعض الاستبانات وفقًا لأداء بطاقة الرسومات في هذه الحالة، اتصل بالجهة المصنّعة للكمبيوتر أو بطاقة الرسومات للحصول على المساعدة.

**العربية**

- <span id="page-25-1"></span> ً هل يحدث التصاق الصورة حتى عندما يكون جهاز العرض متوقفا عن التشغيل؟
- -قد يؤدي عرض صورة ثابتة لفترة طويلة من الوقت إلى إلحاق ضرر بالشاشة، األمر الذي يؤدي إلى بقاء الصورة على الشاشة.
	- إلطالة العمر االفتراضي لجهاز العرض، استخدم شاشة توقف.
		- ُ هل توجد بقع على الشاشة؟
- عند استخدام جهاز العرض، قد تظهر بُقع صغيرة (باللون الأحمر أو الأخضر أو الأزرق أو الأبيض أو األسود( على الشاشة. هذا أمر طبيعي لشاشة LCD. وليس خطأ، كما أنه ال يتعلق بأداء جهاز العرض.

#### **تم تعطيل بعض الميزات.**

 هل تكون بعض الوظائف غير متوفرة عند الضغط على زر القائمة؟ -إن شاشة خيارات العرض مقفلة. تعطيل ]Lock OSD ]في ]General].

#### **ّ هل ترى الرسالة "جهاز العرض غير معروف، جهاز عرض مزود بوظيفة Play and Plug( قناة بيانات العرض المتوافقة مع VESA")؟**

- هل قمت بتثبيت برنامج تشغيل شاشة العرض؟
- احرص على تثبيت برنامج تشغيل شاشة العرض من موقع الويب الخاص بنا: http://www.lg.com.
	- -احرص على التحقق من دعم بطاقة الرسومات لوظيفة Play and Plug( التوصيل والتشغيل(.

#### **ما من صوت صادر من منفذ سماعة الرأس.**

- هل تظهر الصور من دون صوت؟
- -احرص على توصيل منفذ سماعة الرأس بشكل صحيح.
	- -حاول رفع مستوى الصوت باستخدام زر التحكم.
- -اضبط إخراج الصوت الخاص بالكمبيوتر على جهاز العرض الذي تستخدمه. )قد تختلف اإلعدادات بحسب نظام التشغيل )OS )الذي تستخدمه.(

**مواصفات المنتج**

<span id="page-25-0"></span>تخضع المواصفات للتغيير من دون أي إشعار.

**عمق اللون**: إن اللون 10 بت مدعوم.

**االستبانة**

- الدقة القصوى: 2560 × 1440 بتردد 75 هرتز
- الدقة الموصى بها: 2560 × 1440 بتردد 60 هرتز
	- **ّ محول التيار المتردد/المستمر**
	- $ACC-I ATP1.$

الشركة المصنّعة: .Shenzhen Honor Electronic Co.,Ltd

- 10.8إدخال: 100–240 فولت ~ 60/50 هرتز 3.0 أمبير
	- اإلخراج: V 19.5 <sup>A</sup> -

#### **ظروف بيئة التشغيل**-

- ظروف التشغيل
- -درجة الحرارة: من 0 إلى 40 درجة مئوية
	- نسبة الرطوبة: أقل من 80 %
		- ظروف التخزين-
- -درجة الحرارة: من 20- إلى 60 درجة مئوية
	- -نسبة الرطوبة: أقل من 85 %

- ا**لأبعاد**: حجم جهاز العرض (العرض x العمق x الارتفاع)
	- مع الحامل )مم(: 714.3 x 470 x 635.5
	- من دون الحامل )مم(: 714.3 x 45.7 x 420.1
		- **الوزن )من دون التغليف(**
		- مع الحامل )كجم(: 11.0
		- من دون الحامل (كجم): 6.5

#### **مصادر الطاقة**

- تصنيف الطاقة: V 19.5 A 8.0
	- استهالك الطاقة
- -وضع التشغيل: 40 واط )بشكل نموذجي(\*
- وضع السكون )وضع االستعداد(: ≥ 0.5 واط
	- -وضع إيقاف التشغيل: ≥ 0.3 واط-
- يتم قياس وضع تشغيل استهالك الطاقة باالستناد إلى معيار االختبار من LGE.( النمط األبيض بالكامل، االستبانة القصوى(
	- ً قد يكون مستوى استهالك الطاقة مختلف ً ا وفقا لحالة التشغيل وإعداد جهاز العرض.

## **وضع الدعم**

#### **)وضع الضبط المسبق، DisplayPort / C-USB)**

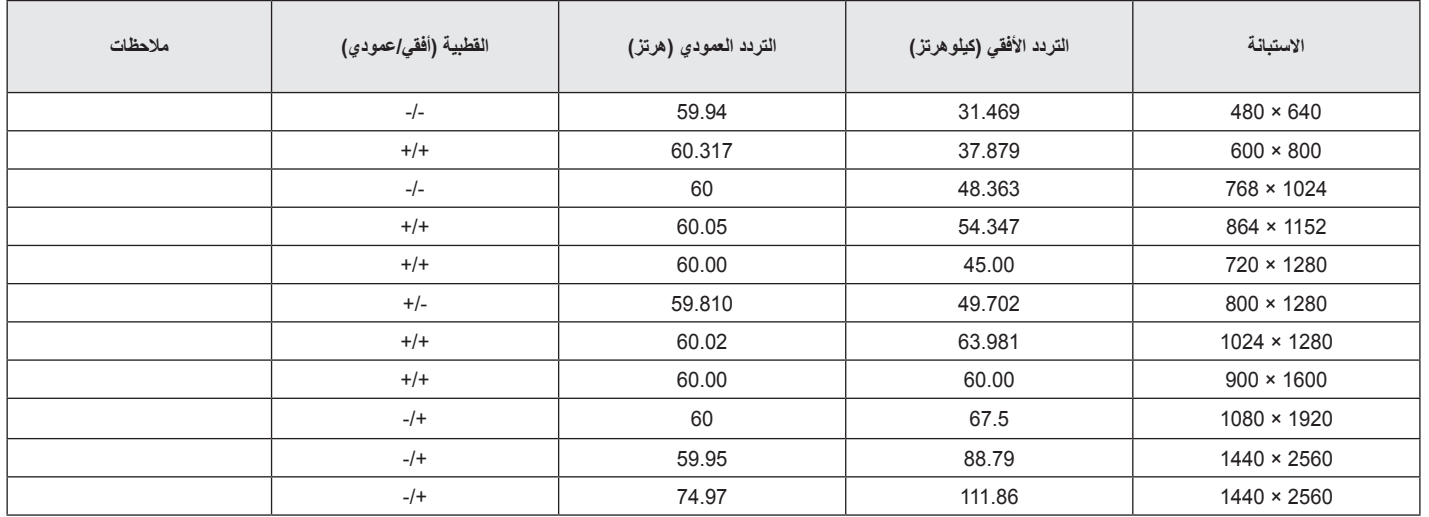

**)وضع الضبط المسبق، HDMI)**

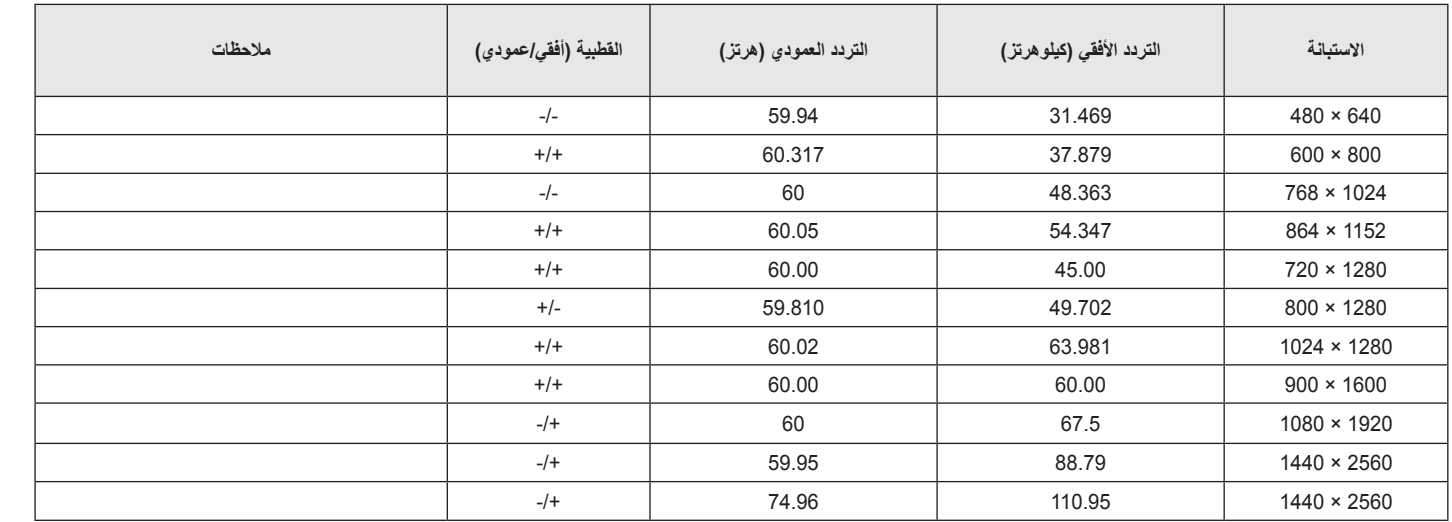

## **توقيت HDMI( فيديو(**

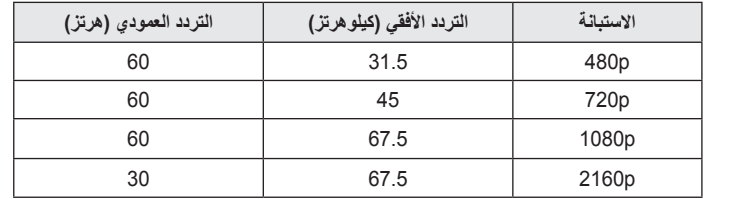

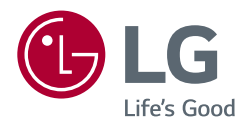

تجد طراز المنتج ورقمه التسلسلي على الجهة الخلفية منه وعلى أحد جوانبه. ّدونهما أدناه في حال احتجت إلى أي خدمة.

> الطراز الرقم التسلسلي